## **ProgressBook Parent Access**

- 1. Go to <https://pbaccess.hccanet.org/>
- 2. Find the FHSD logo and click on it.

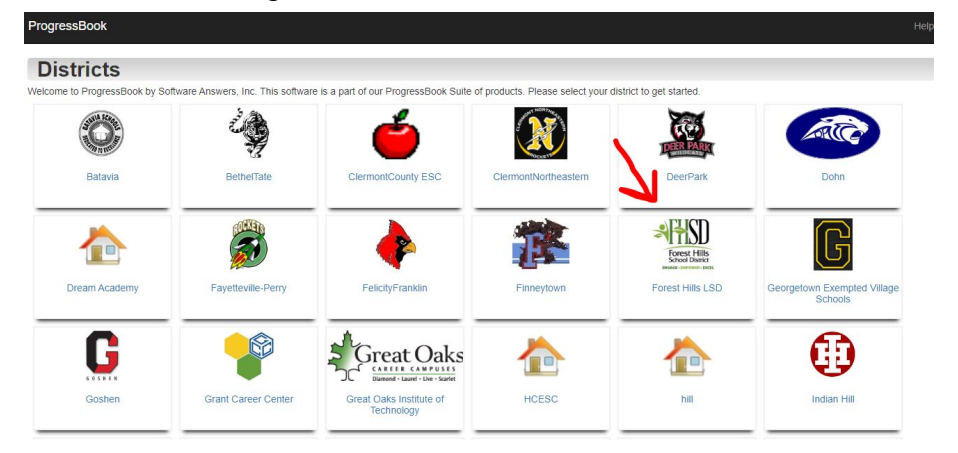

3. Click Sign up

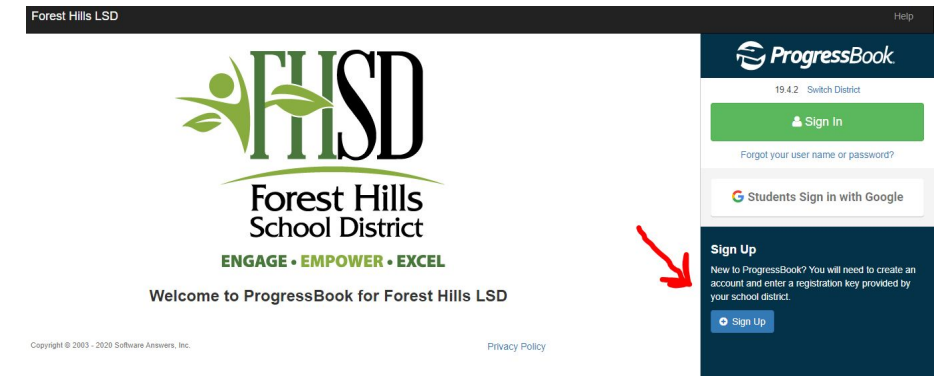

4. Select I am a parent.

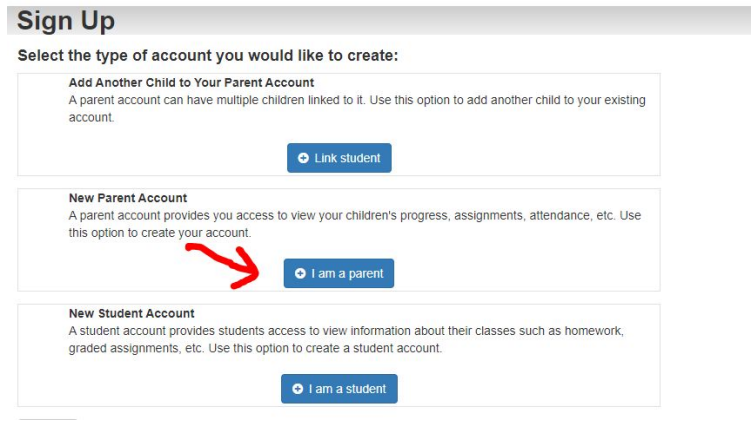

5. Fill out all necessary information. Please use your student's legal name.

## **IF you already have an account...to add a student to an existing account:**

1. Click My Account on the left hand side of the screen

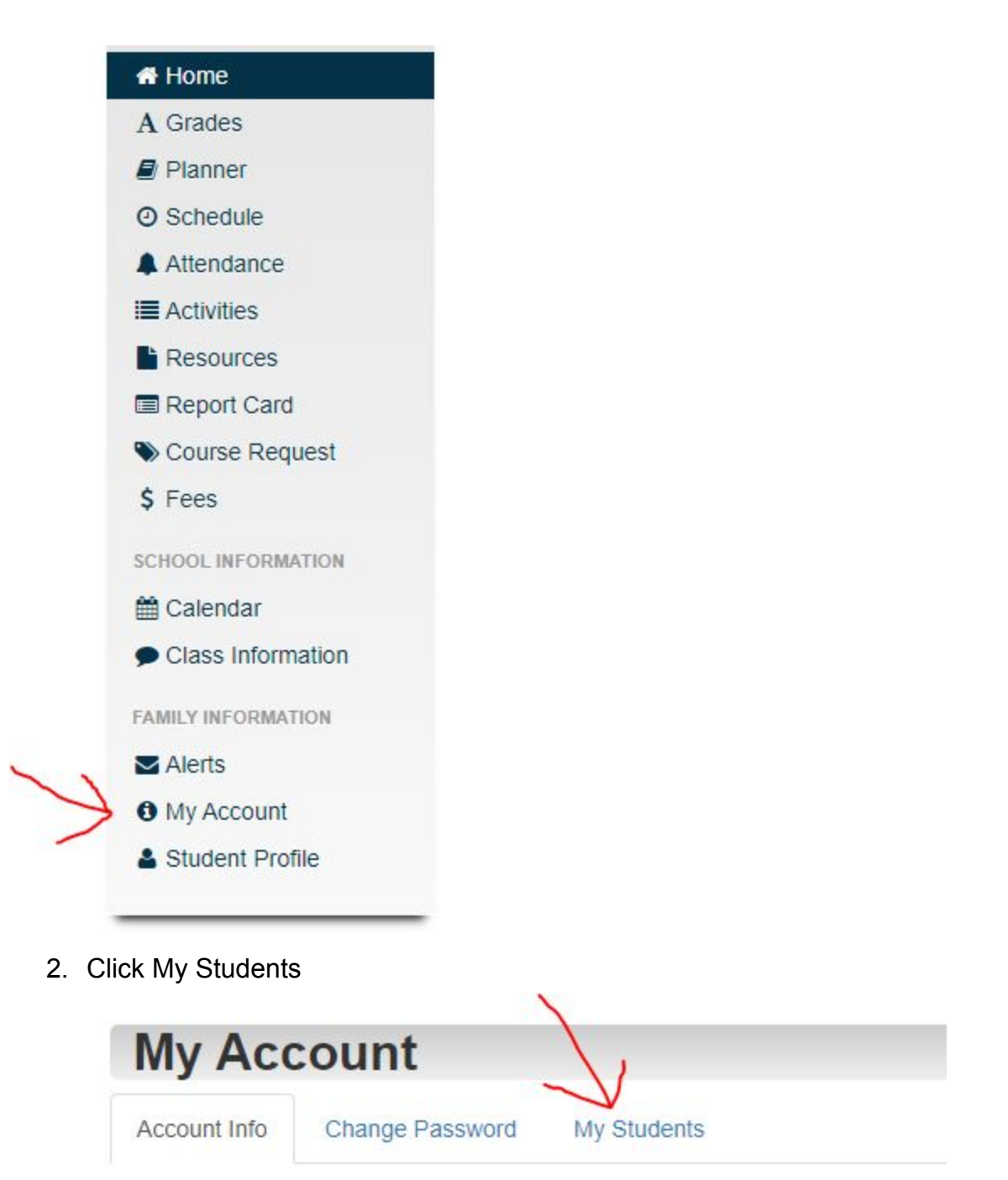

3. Click Link Another Student on the right hand side of the screen

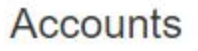

Do you have another registration key? Use this option to add another student to your account.

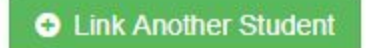

4. Fill out all necessary information. Please use your student's legal name.